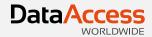

# DataFlex 2014

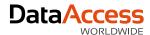

#### Overview

- Implemented product branding
- Enhanced the DataFlex Studio
- Extended the Windows & Web framework
- Enhanced database connectivity
- Improved documentation
- Worked on bug fixes and suggestions
- Extended example applications
- Created new utilities

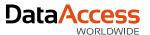

# **DataFlex Branding**

- The newest release of our flagship development and deployment suite is DataFlex 2014 -18.0.
- The "Visual DataFlex" identity you are accustomed to has been replaced with the new "DataFlex" branding nomenclature.
- How does this branding impact the installed product?

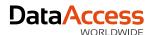

# **DataFlex Branding**

- What we changed...
  - Default locations
  - Titles and nomenclature
  - Application internals
  - Registry branches
  - Service names
  - COM registration names
  - Documentation
- What we didn't change...
  - Physical component names
  - Class and method names

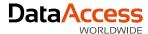

## **Studio**

- Major changes:
  - Table Viewer
  - Native data types support
  - Enhanced Web Previewer
- Lots of "little gems" that are "really handy"

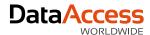

## **Table Viewer**

- Select any table
- Columns can be resized, moved, added or removed (Field Chooser), sorted
  - Easily restore the default layout
- Edit (raw) or delete data
  - Mainly for ease of use when dealing with test data
- Does not replace Database Explorer

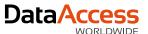

# Native Data Types

- You now have the choice of displaying column types as logical types (i.e., DataFlex Types)
  or native types (i.e., SQL types)
  - Developers working with SQL are used to using native types
  - One method it not necessarily better than the other
- Supported throughout the Studio (Table Editor, Code Explorer, Code Editor, etc.)
- Native types are still mapped to DataFlex types and the best type is chosen automatically
- Lengths are checked for validity and sensibility

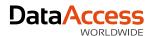

### Web Previewer

- Select components directly in Previewer
- Synchronizes with
  - Code Explorer
  - Code Editor and Properties
- Toggle on and off with F7
- Refresh (context menu)
- Supports:
  - Card containers
  - Disabled and hidden tabs
  - Disabled menus and items

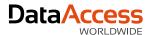

### Gems

- Class Palette Filtering
- Find in Files options
- "Create New..."
  - In context
  - Captions in templates
- New Toolbars
  - Find Results
  - Message Trace
- Web Applications
  - Disable Web Application
  - Copy application url in Workspace Explorer

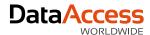

### Gems

- SQL close tables and logout when closing workspace
- Tabs
  - Simplified, copy file path and close group
- Table explorer filters (per workspace / per user)
- Expand tree in Code Explorer
- Debugger tooltips
  - Truncate at 600 characters
- Move table
- Font scaling improvements

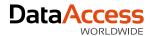

- New <u>Controls</u>
  - File Uploader (form and button)
  - Column Button
  - Column Link
  - Column Image
  - Progress Bar
  - Suggestion Form (in grids too)
  - Group
  - DatePicker

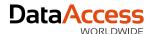

- New standard struct used to transmit JSON data between client and server controls.
  - tWebValueTree is the format for the transport mechanism for data between the client and server
  - This change is not backwards compatible and may require changes in your code
- New JavaScript mixin system (df.mixin) allows classes to be generated based on a predefined class but inheriting from another class
- Custom key handlers (AddKeyHandler and RemoveKeyHandler)
- Errors as client-actions (correct order)
- Field error API is public (showControlError, hideControlError and hideAllControlErrors)

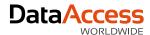

- Information balloons above (or below) controls (ShowInfoBalloon and HideInfoBalloon)
- Custom CSS for rows in grids and lists (OnDefineRowCSSClass)
- Custom Tooltips for columns in grids and lists (OnDefineTooltip)
- API for manipulating data in manually loaded grids and lists (DataSetUpdateRow, DataSetAppendRow, DataSetInsertRowBefore and DataSetDeleteRow)
- New properties for client metrics (piScreenWidth, piScreenHeight, piWindowWidth and piWindowHeight)

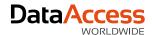

- Lots of fixes for browser differences
- Improved numeric entry filter, data entry filter and mask entry filter
- Datetime datatypes (includes masking and input filtering)
- Updated WebOrder example
- Increased Column default from 10 to 12 (better divisibility)
- Updated DFOs and Templates

Much more (talk to Harm...)

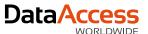

### Windows Framework

- New Controls
  - Split button
  - Command link button
  - Suggestion form (in grids too)
  - Button
    - pbShield
    - pslmage
    - pilmageSize
    - pilmageMarginLeft
    - pilmageMarginRight
    - pilmageMarginTop
    - pilmageMarginBottom
    - pelmageAlign

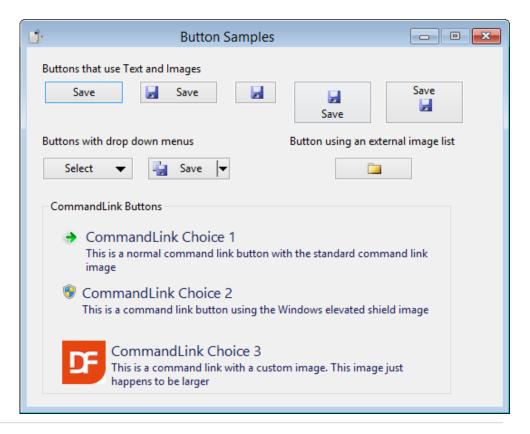

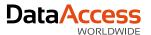

### Windows Framework

- Alignment improvements
  - Label, textbox and form
  - Combos are "special"

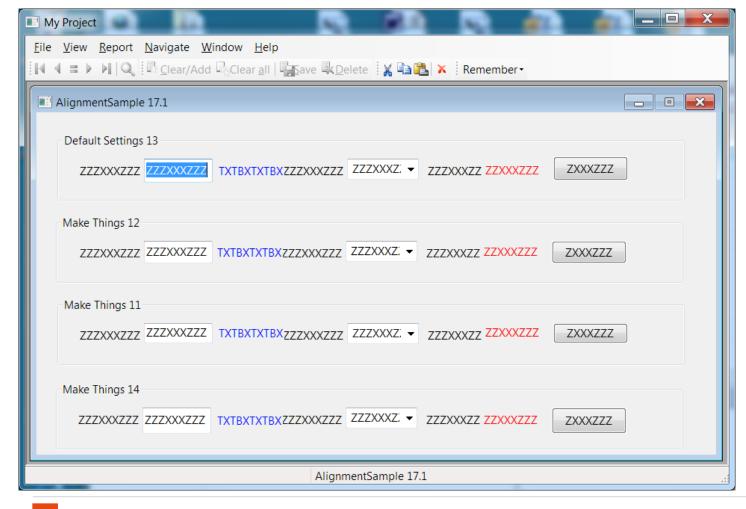

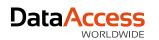

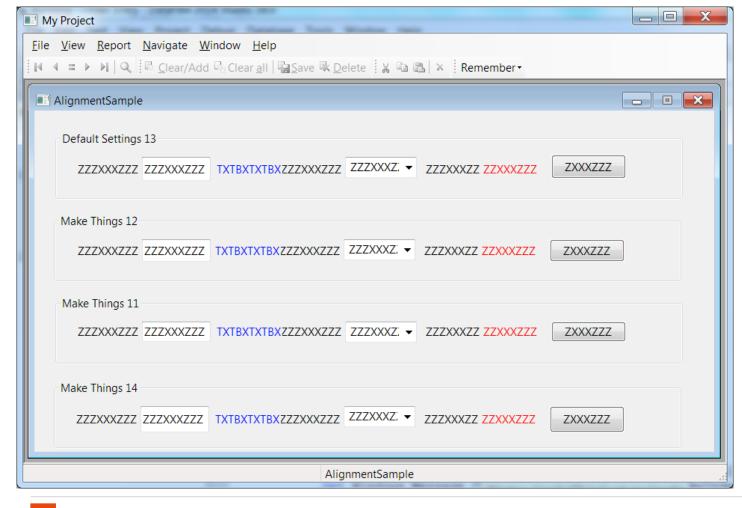

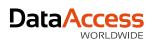

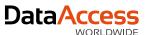

## Windows Framework

- CreateNamed creates dynamic objects with names (which is helpful when debugging!)
- Popup\_Modal allow views and dbViews to be invoked modally
- Better icon handling with high DPI
- cTimer class replacement for DFTimer
- ReadOnlyColor and pbNoEnterReadOnly in edit controls
- Sort combos in grid columns
- Explorer style for TreeView (pbExplorerStyle)

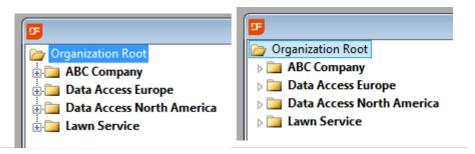

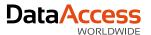

## **Data Dictionaries**

- Support SQL Filters
- New constraint messages
  - DDOConstraints
    - Information about the constraints active for a DDO
  - DDOConstraintFindMeta
    - The DD find optimization meta information is now exposed
  - DDOConstraintNeedsRelate
- Error messages include table name
- DD\_Debug improvements
  - Implementation of DDOConstraints and DDOConstraintFindMeta

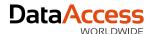

# Connectivity

- Includes latest connectivity kits (6.0.0.30 so far)
- Improved integration with the entire system (runtime, DDs, frameworks, Studio, etc.)
  - Expect too see more of this in upcoming releases
- Revision 6.0 (debuted in DataFlex 17.1) started the ball rolling with really significant additions and enhancements
  - Support for MSSQL 2008/2012 types
  - Support for DB2 10.1 types
  - Improved type mapping
  - Improved restructure (didn't mess up all that improved type mapping)
  - Auto Reconnect

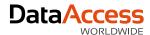

# Connectivity

- Improved support for native datatypes
  - Continued refinement at the driver level
  - Fully modeled in the Studio
- SQL Filter integration
- ESQL Performance

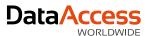

## SQL Filter integration

- SQL Filters have been around for a long time
- Results of a forum discussion in May last year
- Pre and post finds
- Meta data about constraints
- Full DD support
- Fully supported in suggestion forms (Windows and Web)

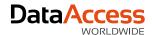

# SQL Helper Functions

- They help you assemble your SQL string
- Function SQLStrLike Integer iField String sSearch Returns String
- Function SQLStrAppend String sOrigFilter String sFilter Returns String
- Function SQLStrFileFieldName Integer iField Returns String
- Function SQLEscapedStr String sSQL Returns String

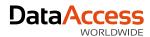

## SQL Like

```
// Use helper function to build the SQL filter for you
Object SalesP_DD is a Salesp_DataDictionary
  Set pbUseDDSQLFilters to True
  Procedure OnConstrain
    String sFilter
     Get SQLStrLike Field SalesP.Name "ab" to sFilter
    Set psSQLFilter to sFilter
  End Procedure
End_Object
```

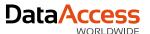

## **ESQL** Performance

- Optimization that focuses on getting data instead of getting information about the data
  - SQLColumnValue
  - SQLFetchRowValues
  - SQLFetchResultSetValues
- Results reported in the Forum
  - 256 columns \* 61,311 rows = 15,695,616 values fetched
  - 17.1 = 508.31 seconds (120 rows per second)
  - 18.0 = 85.119 Seconds (720 rows per second)
  - 18.0 using SQLFetchRowValues = 38.932 seconds (1,575 rows per second)

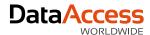

## Client Web Services

- The client web service class and the Studio's WSDL parser have received a major overhaul.
   The two most significant changes are better support for nullable/nillable data types and better generation of struct names.
- Web services may expect that optional parameters (null values) will not be passed
  - When the data is passed (even when technically allowed by the service description) the service raises an error
  - You can now specify variables, both simple and complex, as null and decide not pass empty data which makes dealing with the service much easier
  - Previously you would have to perform low level customizations to alter the XML (complicated) or you would not use the service at all

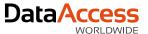

### Client Web Services

- Complex web-services often generate complex struct definitions
  - Could require special name "mangling"
  - Resulted in names with suffixes consisting of mixes of underscores, numbers and letters
  - Now most names have no special characters resulting in classes that are much easier to read and use

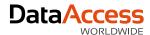

## FleXML

- pvNodeValue
  - Used to get/set XML node values directly from/to a variant string (BSTR)
  - Data of any size can be used and there is no translation between Unicode and OEM
- Better handling of asynchronous document loading
  - This consists of fixes, new interfaces and better documentation
    - pbAsync now defaults to False
    - pbReadyState was not returning the proper value
    - LastParseError new

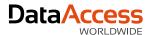

## CodeJock

- Updated from 15.3.1 to 16.3.1
- Mainly to get fix for better display of icons on high DPI displays
- Also keeps us current (getting too far behind makes updating more complex)
- There are new themes
  - Office2013.dll and VisualStudio2012.dll
  - Windows8.cjstyles
  - Note that these need to be copied from Lib to your workspace Programs folder when you use them
  - There is documentation on how to use resource themes (the dlls) starting with DataFlex 17.1

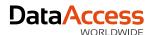

# Character Encoding and Translation

- Background
  - Character data is encoded in various formats.
    - Single byte
      - ANSI & OEM Codepages
    - Multi-byte Unicode
      - UTF-16 & UTF-8
  - Different systems require different formats
    - This is not all automatic and there is no single standard
    - You must know the encoding format before you work with it
    - You handle these different types by conversion

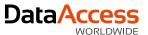

# Character Encoding and Translation

- Background
  - This is handled via character conversion.
    - You need to do this on all systems
    - DataFlex does a lot of these conversion for you
  - DataFlex base is the single byte OEM string
    - It also supports Unicode inside of Variant (BSTR)
    - It also supports pure memory access
  - It automatically converts between ANSI and Unicode, when needed
    - DataFlex does a lot more of this than you may realize
  - New 18.0 classes have been provided that let's you explicitly convert between various encoding formats and data types

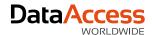

# Character Encoding and Translation

- New Helper Classes
  - cCharTranslate
    - Convert between ANSI, OEM, UTF-8 and UTF-16
    - Convert between String, Variant Strings and Memory
  - cSeqFileHelper
    - Reads and writes various formats from (ANSI, OEM, UTF-8, UTF-16)
    - Reads and writes to DataFlex String and Variant data types
- Changes in XML interface can be used with this
- This can also bypass the DataFlex maximum string size limitation

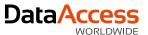

## WebApp Check

- Utility to determine if the environment is properly configured to host DataFlex Web Applications
- Also provides information about most current DataFlex installation
- Can be run in two modes: full and revision-specific auto-run (command line parameter with revision)
- You can embed this in your application installation (we did!) to make sure that the host is properly configured

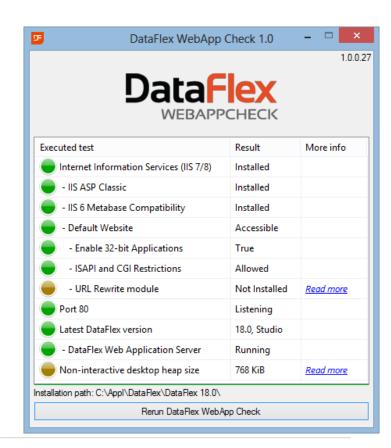

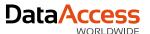

# SignDataFlexProject

- Windows asks permission for elevated rights and unsigned executables look a bit like a threat
- Helps to automate digitally signed components
- Need a tool (codesign or signtool) and a certificate (Verisign, Thawte etc)
- We use signtool because it's more automated
  - Uses the machines certificate store and not prompt for a password each time
- Use from the Studio to sign current project
- Updates the project dependency file
  - No recompile in the Studio on running after signing

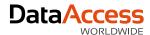

### **DataFlex Utilities**

- DataBase Explorer
  - Bug fixes and suggestions implemented see lists in What's New
  - SQL Filter support
- DataBase Export
  - Bug Fixes
- Flexerrs
  - Major update includes use of CodeJock grids (sorting), a simplified interface and a form on the toolbar to type in a specific error number
- Workspace Migration
  - Reduced number of confirmations to streamline the process

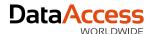

## Examples

- Web Order
  - Adds examples for all new controls
    - Pay special attention to the Demo menu
    - Column Types, File Upload, Suggestion Forms, etc.
- Order Entry
  - New Demo menu for Suggestion Forms and Buttons
    - We liked this technique so much in WebOrder we will use it more to consolidate examples
- Specialized Components
  - Order Generator
  - Restructured the Embedded SQL example to use the message interface instead of legacy command interface

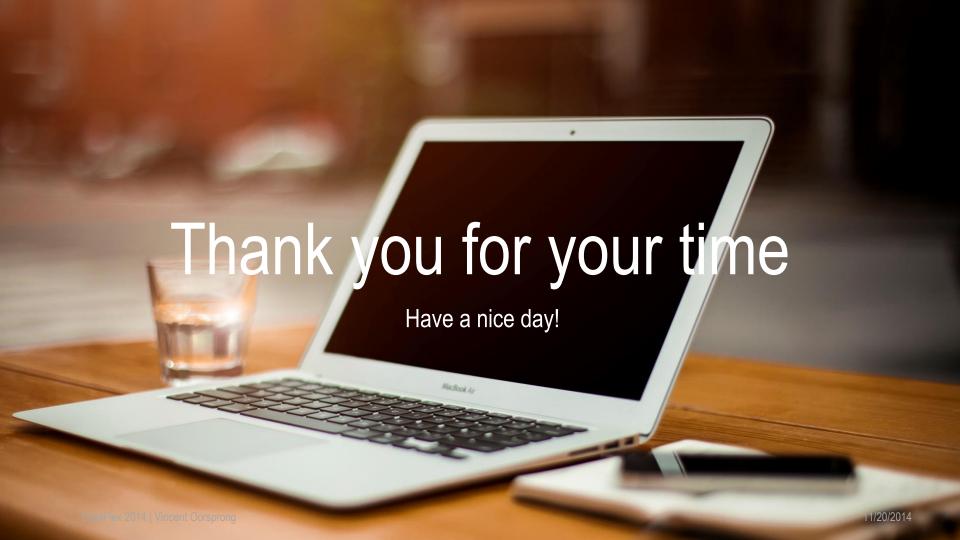